# Implementasi *Quick Response* (QR) *Code* pada Aplikasi Pengajuan Surat Keterangan Pendamping Ijazah (App-SKPI)

Muhammad Arfah Asisa,1,\*, Lutfi Budi Ilmawana,2

*<sup>a</sup>Program Studi Teknik Informatika, Universitas Muslim Indonesia, Jl. Urip Sumoharjo KM.05 , Makassar dan 90231, Indonesia <sup>1</sup> muh.arfah.asis@umi.ac.id; <sup>2</sup>lutfibudi.ilmawan@umi.ac.id; \*corresponding author*

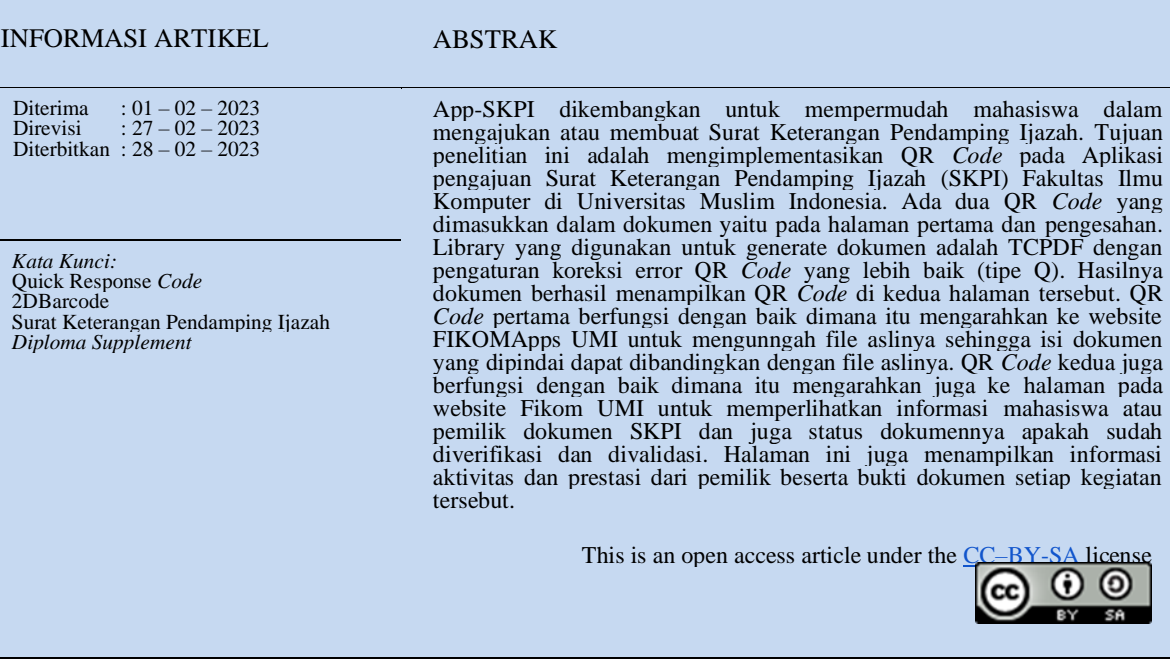

# **I. Pendahuluan**

Surat Keterangan Pendamping Ijazah (SKPI) atau *diploma supplement* merupakan dokumen yang memuat informasi tentang pemenuhan kompetensi lulusan dalam suatu Program Pendidikan Tinggi [1]. SKPI dapat memuat informasi tambahan seperti aktivitas dan prestasi mahasiswa selama menjadi mahasiswa aktif dalam perguruan tinggi. Sehingga perguruan tinggi yang menerbitkan SKPI perlu melakukan verifikasi terhadap bukti dokumen untuk setiap data aktivitas dan prestasi tersebut. Setelah itu perguruan tinggi perlu memberikan pengesahan dengan cara menandatangani dan memberi stempel pada dokumen tersebut. Hal ini dilakukan agar pihak lain dapat mempercayai isi dari dokumen SKPI.

Seiring berkembangnya teknologi, ada beberapa cara yang dapat dilakukan untuk memverifikasi dokumen asli atau palsu. Salah satunya dengan menerapkan Quick Response (QR) *Code* pada dokumen tersebut. QR *Code* dapat digunakan untuk memvalidasi dokumen agar dapat mengetahui apakah dokumen tersebut asli atau palsu [2]. Selain itu, QR *Code* dapat digunakan untuk fungsi lainnya.

Pada penelitian [3], QR *Code* digunakan untuk membantu wisatawan mengakses informasi tentang Museum. Pada penelitian [4], QR *Code* digunakan untuk membantu pelanggang menghindari membeli barang palsu. Pada penelitian [5], mengusulkan penggunaan QR *Code* untuk meningkatkan kepuasan pelanggan pada proses pemesanan, penagihan, dan pembayaran pada restoran. Pada penelitian [6], mengusulkan penggunaan QR *Code* untuk meningkatkan efisiensi transaksi dengan mesin ATM. Contoh terakhir pada penelitian [7], QR *Code* digunakan untuk pencarian cepat lokasi pada Google Maps tanpa harus menuliskan nama lokasinya.

Pada penelitian ini, kami mengimplementasikan QR *Code* pada aplikasi pengajuan SKPI Fakultas Ilmu Komputer di Universitas Muslim Indonesia. Pada penelitian sebelumnya, sudah ada yang merancang dan membuat aplikasi pengajuan SKPI. Pada penelitian [8], telah membuat aplikasi yang dinamakan E-SKPI. Aplikasi ini dapat digunakan mahasiswa untuk menyimpan data sertifikat. Sedangkan pada penelitian yang dilakukan, dokumen SKPI juga menampilkan data aktivitas dan prestasi mahasiswa beserta bukti dokumennya karena tidak semua aktivitas mahasiswa memiliki sertifikat. Pada penelitian [9], telah membuat aplikasi SKPI berbasis web dengan hasil mengatakan bahwa aplikasi tersebut membantu pekerjaan BAAK. Perbedaan pada penelitian ini, aplikasi pada [9] tidak memiliki proses verifikasi dan validasi. Pada penelitian [10], telah membuat aplikasi yang dinamakan SI-SEPI dan pada penelitian [11] dinamakan e-SKPI. Pada kedua aplikasi tidak ada proses tolak atau terima pada verifikasi sehingga tidak ada fitur revisi untuk memperbolehkan mahasiswa memperbaiki data tersebut.

### **II. Metode**

Aplikasi pengajuan surat keterangan pendamping ijazah yang kami kembangkan atau yang dinamakan App-SKPI memiliki beberapa tahapan sebelum menerbitkan SKPI. Mulai dari pengajuan mahasiswa, lalu diverifikasi hingga dapat dicetak oleh mahasiswa. Pada sistem lama, dokumen yang dicetak masih perlu melakukan pengesahan dengan ditandatangani oleh Dekan dan diberi stempel. Pada rancangan sistem yang dikembangkan, kami mengimplementasikan QR *Code* pada App-SKPI. Untuk rancangan proses pengajuan SKPI dapat dilihat pada gambar 1.

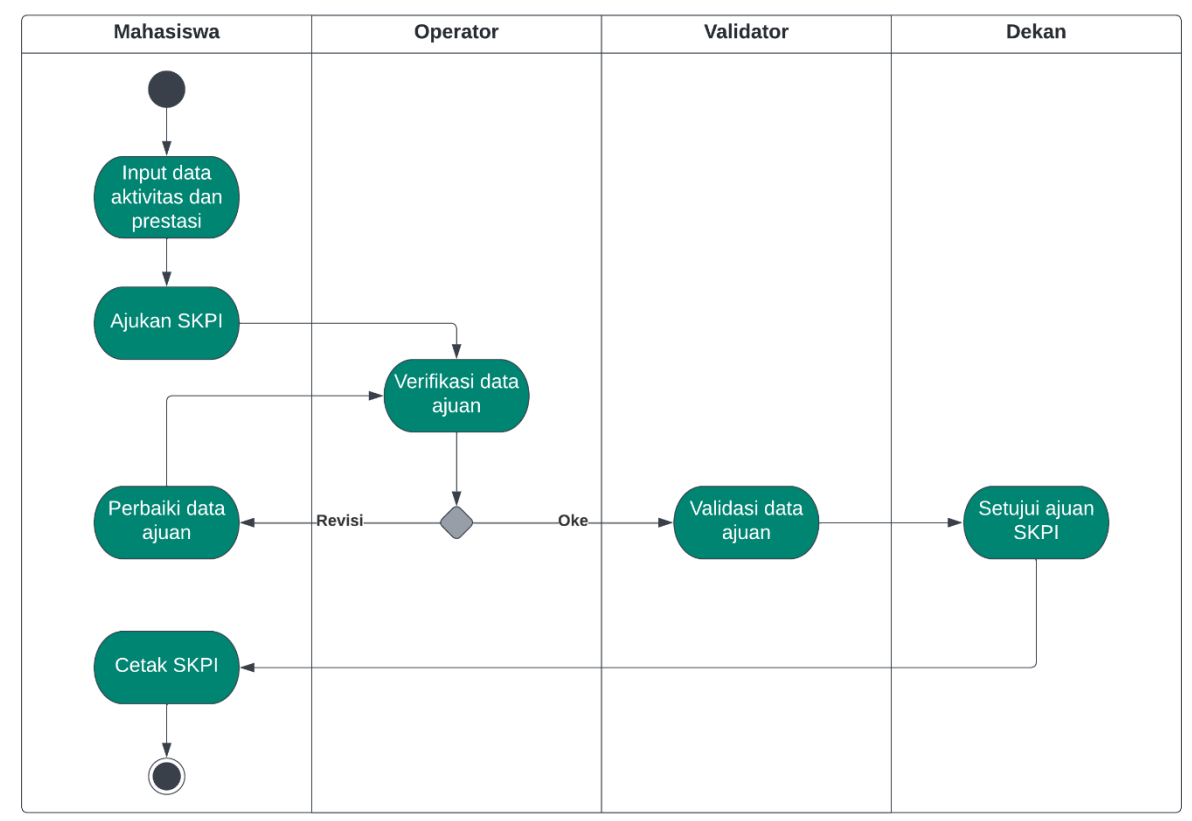

Gambar 1. Activity Diagram pengajuan SKPI

Pada gambar 1, menunjukkan proses pengajuan mulai dari mahasiswa menginput data aktivitas dan prestasi hingga mahasiswa tersebut dapat mencetak dokumen SKPI. Dari gambar 1 juga dapat dilihat ada empat level akses yang berperan selama penerbitan SKPI yaitu mahasiswa, operator, validator, dan Dekan.

Mahasiswa dapat menginput data aktivitas dan prestasinya sebelum mengajukan pembuatan SKPI. Data kegiatan tersebut harus memliki bukti dokumen. Jika tidak, saat melakukan pengajuan maka sistem akan menghapus semua data kegiatan yang tidak memiliki bukti dokumen. Mahasiswa juga dapat melakukan perbaikan data apabila ada revisi dari operator. Misalkan kesalahan penulisan atau perbedaan informasi kegiatan dengan bukti dokumen. Kemudian mahasiswa dapat mencetak SKPI setelah data ajuan telah diverifikasi, divalidasi, dan disetujui.

Dalam proses pengajuan, Operator perlu melakukan verifikasi data ajuan agar tidak ada kesalahan data. Sedangkan Validator perlu memilah data apa saja yang terkait dengan bidang ilmu mahasiswa tersebut dan boleh dimasukan ke dalam dokumen SKPI. Adapun Dekan perlu menyetujui penerbitan. Pada proses ini, setelah Dekan selesai menyetujui ajuan, maka sistem akan melakukan *generate* file dokumen SKPI dari ajuan tersebut. Sehingga mahasiswa dapat mengunggah atau mencetak SKPI yang diajukan. Penelitian ini mengimplementasika QR *Code* pada tahap ini.

Aplikasi yang dibangun menggunakan library TCPDF. TCPDF adalah kelas PHP *Open Source* gratis untuk *generate* atau membuat dokumen PDF [12]. Dimulai pada tahun 2002, TCPDF sekarang menjadi salah satu proyek *open source* paling aktif di dunia, digunakan setiap hari oleh jutaan pengguna dan disertakan dalam ribuan CMS dan aplikasi Web. Pada portal TCPDF menampilkan 65 contoh dokumen yang dihasilkan dari

*generate* menggunakan bahasa pemrograman PHP. TCPDF memberikan contoh untuk membuat QR *Code* pada halaman *example*\_050 yang dapat dilihat pada gambar 2.

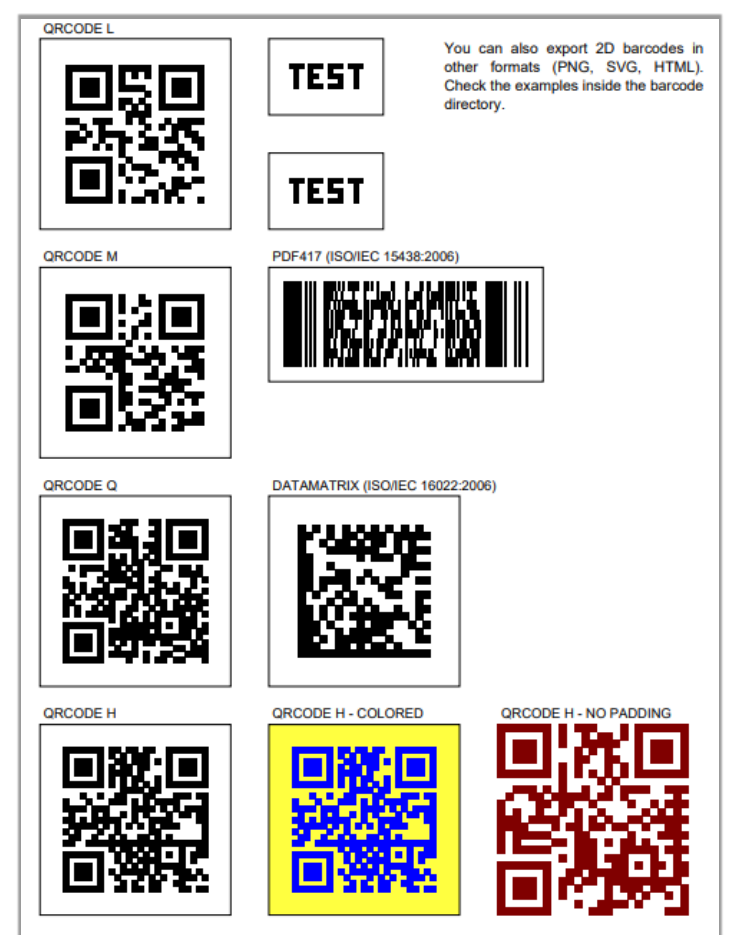

Gambar 2. Tampilan example\_050 [12]

QR *Code* adalah barcode 2 dimensi [13]. Dengan TCPDF, kita dapat membuat barcode ataupun QR *Code*. Kita dapat mengatur ukuran, warna latar, dan tingkat koreksi error QR *Code*. Pada contoh ada empat tingkat koreksi kesalahan yaitu L (Rendah), M (Sedang), Q (Baik), dan H (Sangat Baik). Pada penelitian ini kami menggunakan koreksi kesalahan jenis Q (Baik). Adapun contoh pengaturan tampilan QR *Code* pada gambar 3 dan perintah menampilkannya pada gambar 4.

```
$style = array(\left(\begin{array}{ccccc} \text{'border'} & \text{=} & \text{?} \\ \text{'padding'} & \text{=} & \text{'auto'} \\ \text{'fgcolor'} & \text{=} & \text{array}(0,0,255) \end{array}\right)'bgcolor' = \rangle array(255, 255, 64));
```
Gambar 3. Pengaturan tampilan QR *Code*

```
// QRCODE, H : QR-CODE Best error correction
$pdf->write2DBarcode('www.tcpdf.org', 'QRCODE,H', 80, 210, 50, 50, $style, 'N');
$pdf->Text(80, 205, 'QRCODE H - COLORED');
```
Gambar 4. Kode untuk menampilkan QR *Code*

Pada gambar 4 menunjukkan bahwa ada 8 parameter yang perlu diatur untuk menampilkan QR *Code* menggunakan TCPDF. Mulai dari kode yang ingin diubah jadi QR *Code*, lalu pengaturan posisi, pengaturan lebar dan tinggi, hingga pengaturan tampilan dan teks pada QR *Code*.

#### **III.Hasil dan Pembahasan**

Kami telah mengimplementasikan QR *Code* pada App-SKPI. Ada dua halaman yang telah diberikan QR *Code* yaitu pada halaman pertama dan halaman pengesahan. Contoh halaman pertama dapat dilihat pada gambar 5 dan halaman pengesahan pada gambar 6.

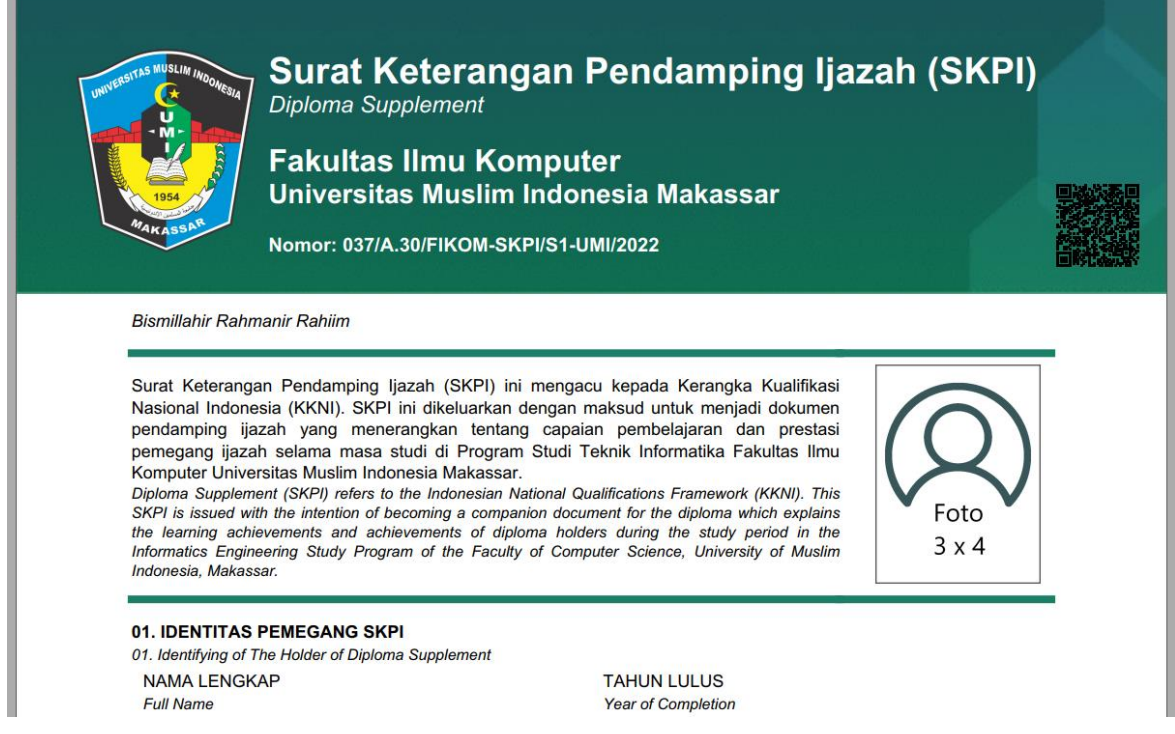

Gambar 5. Halaman pertama Dokumen

QR *Code* pada gambar 5 dapat digunakan untuk mengarahkan ke link download file dokumen SKPI yang dipindai pada website FIKOMapps UMI. Sehingga kita dapat membedakan isi dokumen yang dipindai dengan file aslinya.

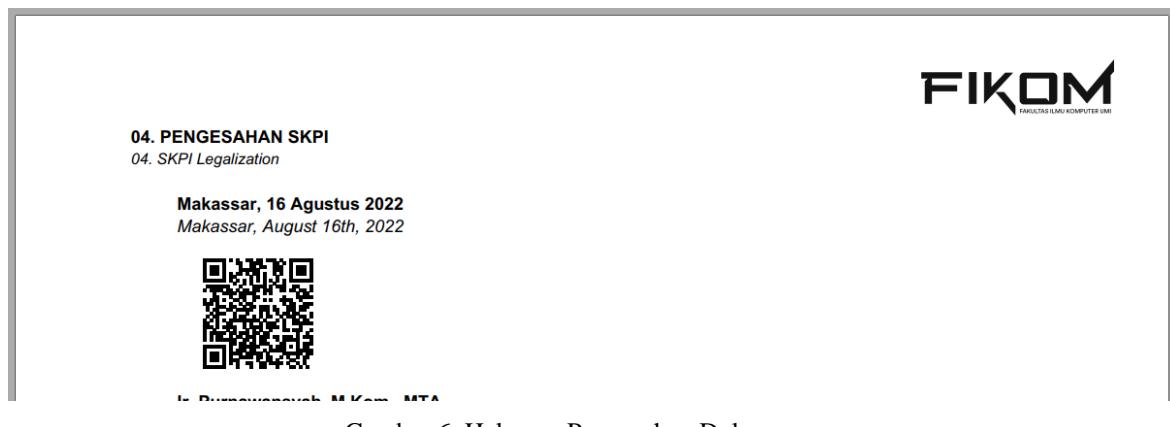

Gambar 6. Halaman Pengesahan Dokumen

QR *Code* pada gambar 6 digunakan untuk menggantikan tanda tangan Dekan sebagai bukti persetujuan dari Dekan Fakultas Ilmu Komputer UMI untuk menerbitkan dokumen SKPI tersebut. Sehingga tidak perlu lagi meminta tanda tangan dan stempel untuk pengesahan setelah dokumen dicetak. Ini digunakan untuk mengarahkan ke website FIKOMapps yang memuat informasi tentang pemilik dokumen yang dipindai. Halaman informasi ini dapat dilihat pada gambar 7.

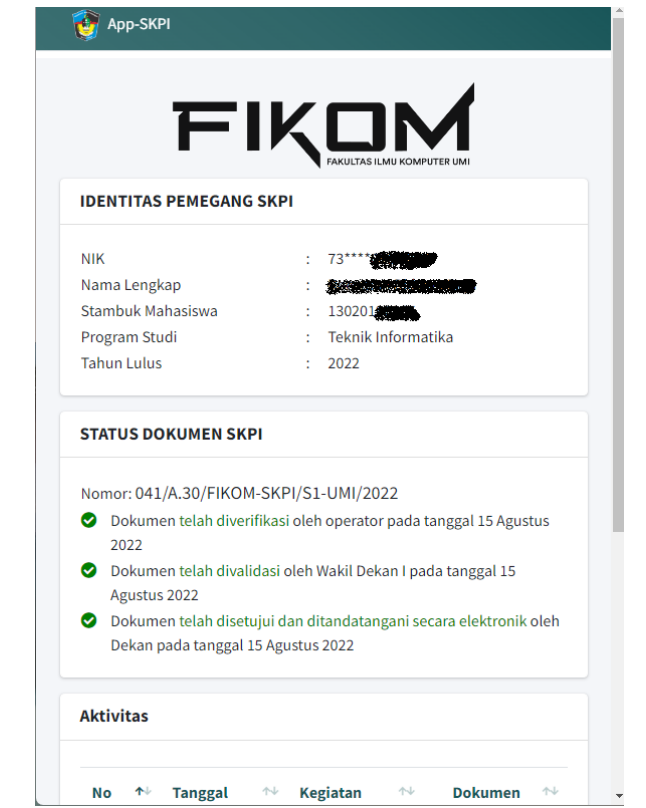

Gambar 7. Halaman informasi dokumen

Pada gambar 7 menampilkan informasi identitas mahasiswa atau pemegang dokumen dan Status Dokumen. Ini juga menampilkan data aktivitas dan prestasi mahasiswa beserta bukti dokumennya. Adapun perintah untuk menampilkan kedua QR Code ini pada gambar 8 dan 9.

```
$style -\arctan\|\cdots 'border' => false.
\cdots'padding' => 0,<br>....'fgcolor' => array(0,0,0),
\cdots 'bgcolor' => false, //array(255,255,255)
\mathcal{E}$pdf->setX(45);$pdf->writeHTML($kop, true, 0, true, true);
// QRCODE,Q: QR-CODE Better error correction
$pdf->write2DBarcode($link1, 'QRCODE,Q', 190, 35, 15, -10, $style, 'N');
```
Gambar 8. Kode untuk menampilkan QR *Code* pertama

```
$params = $pdf->serializeTCPDFtagParameters(array($link2, 'QRCODE,Q', '', '',
20, 20, array('position' => '','align' => 'C','border' => false,'padding' => 0,
'fgcolor' => array(0,0,0), 'bgcolor' => false), 'N'));
$data['qr']= '<tcpdf method="write2DBarcode" params="'.$params.'" />';
$pengesahan = view('dekan/download/pengesahan',$data);
```

```
Gambar 9. Kode untuk menampilkan QR Code kedua
```
Untuk QR *Code* kedua, ini menggunakan cara yang berbeda dengan QR *Code* pertama. QR *Code* pertama memilki letak yang statis, jadi cukup menggunakan cara biasa. Sedangkan QR *Code* kedua letaknya dinamis sehingga perlu disisipkan ke dalam HTML seperti pada gambar 9.

#### **IV.Kesimpulan dan saran**

Berdasarkan hasil dan pembahasan, kami telah mengembangkan App-SKPI dengan menerapkan QR *Code* pada dokumen yang dihasilkan. Ada dua QR *Code* yang dimasukkkan ke dalam dokumen yaitu pada halaman pertama dan pengesahan. Kedua QR *Code* tersebut berfungsi dengan baik dengan mengarahkan ke website FIKOMApps UMI. QR *Code* pertama mengarahkan ke halaman unggah sehingga orang yang memindai dokumen SKPI dapat memverifikasi bahwa isi dokumen sama atau tidak. QR *Code* kedua mengarahkan ke halaman yang menampilkan informasi mahasiswa atau pemilik dokumen dan status dokumennya apakah telah diverifikasi dan divalidasi. Serta menampilkan bukti dokumen dari data aktivitas dan prestasi pada dokumen SKPI.

Pada proses terakhir pengajuan SKPI, sistem melakukan *generate* dokumen SKPI. Persetujuan dekan pada dokumen SKPI ditandai dengan QR *Code* sebagai pengganti tanda tangan dekan pada halaman pengesahan. Dokumen yang dihasilkan belum memiliki sertifikasi dokumen. Pada penelitian berikutnya, sebaiknya mengintegrasikan aplikasi ini dengan Balai Sertifikasi Elektronik (BSrE) yang merupakan salah satu *Certificate Authority* di Indonesia.

# **Daftar Pustaka**

- [1] Menrsitekdikti, *Permenristekditki Nomor 59 Tahun 2018*. 2018, pp. 1–18.
- [2] N. A. Musthofa, S. Mutrofin, and M. A. Murtadho, "Implementasi Quick Response (Qr) Code Pada Aplikasi Validasi Dokumen Menggunakan Perancangan Unified Modelling Language (Uml)," *Antivirus J. Ilm. Tek. Inform.*, vol. 10, no. 1, pp. 42–50, 2016, doi: 10.35457/antivirus.v10i1.87.
- [3] R. Siwalette and Suyoto, "IoT-Based Smart Gallery to Promote Museum in Ambon," *Fourth World Conf. Smart Trends Syst. Secur. Sustain.*, 2020.
- [4] Y. Zhan, "Anti-Fake Technology of Commodity by Using QR Code," *Int. Conf. E-Commerce Internet Technol.*, 2020.
- [5] G. L. Intal, J. D. Payas, L. M. Fernandez, and B. M. Domingo, "Restaurant Information System (RIS) with QR Code to Improve Service Operations of Casual Fine Dining Restaurant," *IEEE 7th Int. Conf. Ind. Eng. Appl.*, 2020.
- [6] R. Patil, S. Salunke, R. Lomte, and M. Kalbhor, "Efficient Cash Withdrawal from ATM Machine Using QRcode Technology," *5th Int. Conf. Comput. Commun. Control Autom.*, 2019.
- [7] Sushma and S. Ambareesh, "Indoor navigation using QR code based on google maps for ios," *Int. Conf. Commun. Signal Process.*, 2017.
- [8] D. Suryani, A. Labellapansa, and H. Gunawan, "E-SKPI Fakultas Teknik Universitas Islam Riau," *It J. Res. Dev.*, vol. 3, no. 1, pp. 115–123, 2018, doi: 10.25299/itjrd.2018.vol3(1).2091.
- [9] F. Zufri, T. T. Wulansari, and Riyayatsyah, "Sistem Informasi Surat Keterangan Pendamping Ijazah (Skpi) Berbasis Web Pada Kampus X," *Metik J.*, vol. 4, no. 1, pp. 33–40, 2020, doi: 10.47002/metik.v4i1.166.
- [10] A. M. Fikri, D. B. Tandirau, and M. I. A. Putera, "Pembuatan Sistem Informasi Surat Keterangan Pendamping Ijazah (SI-SEPI) Berbasis Website," *SPECTA J. Technol.*, vol. 4, no. 1, pp. 92–101, 2020, doi: 10.35718/specta.v4i1.173.
- [11] Z. Zulhalim, A. Z. Sianipar, and E. Witono, "Perancangan Aplikasi Surat Keterangan Pendamping Ijazah Berbasis Web Pada Stmik Jayakarta," *J. Inf. Syst. Informatics Comput.*, vol. 4, no. 2, p. 17, 2020, doi: 10.52362/jisicom.v4i2.316.
- [12] N. Asuni, "TCPDF," *tecnickcom*, 2004. https://tcpdf.org
- [13] J. D. Irawan and E. Adriantantri, "Pemanfaatan QR-Code Sebagai Media Promosi Toko," *J. Mnemon.*, vol. 1, no. 2, p. 57, 2018.